# *Ficha técnica*

**Nombre** LIMO4WALLZG

# CONTROLADOR. ZIGBEE

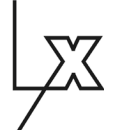

 $\bigcap$  $\circ$ 

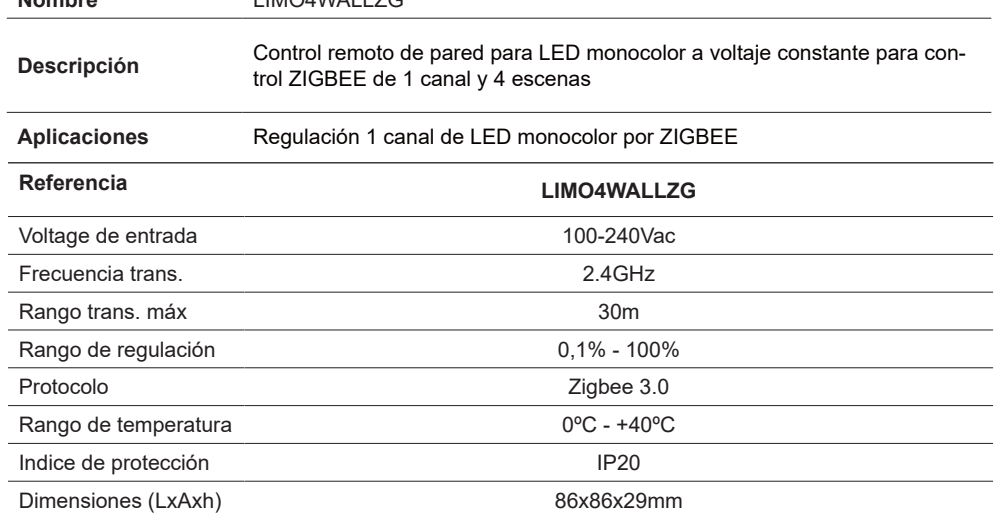

*LUXLIGHT se reserva el derecho de modificar las especificaciones*

#### **Descripción**

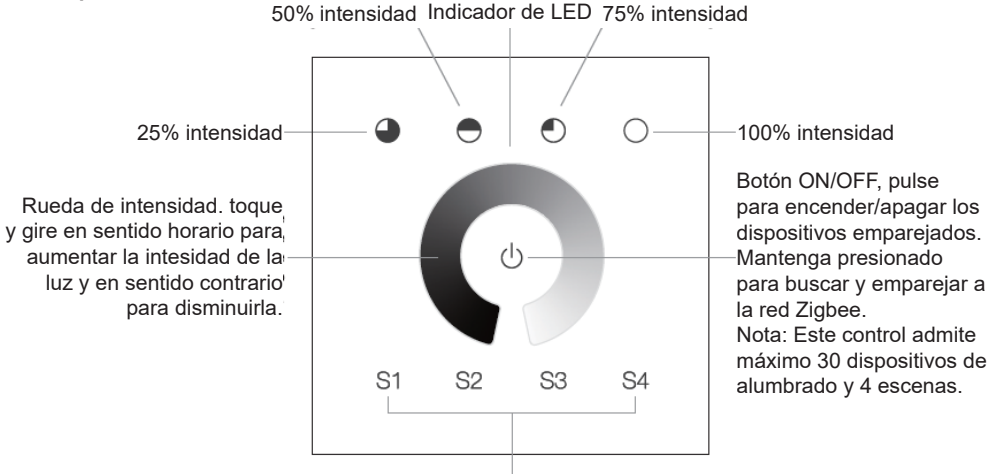

Botones de escena. Mantega presionado para grabar una escena, pulse para llamar a la escena.

#### **Advertencias de seguridad**

• NO haga la instalación con el equipo encendido.

• NO exponga el dispositivo a la humedad y al exceso de temperatura.

#### **Instalación y operatividad**

# **1. Realice el cableado según esquema de conexión.**

Este control remoto ZigBee es un transmisor inalámbrico que se comunica con una variedad de sistemas compatibles con ZigBee. Este transmisor envía señales de radio inalámbricas que se utilizan para controlar de forma remota un sistema compatible ZigBee.

Este control remoto ZigBee admite 1 grupo para el enlace máximo de 30 dispositivos de iluminación y permite controlar dispositivos de iluminación ZigBee de un solo color.

Los clústeres ZigBee que admite el dispositivo son los siguientes:

Grupos de entrada: • Básico • Configuración de energía • Identificar • Diagnóstico Grupos de salida: • Identificar • Escenas • Encendido / apagado • Control de nivel • Ota

#### **2. Emparejamiento de red Zigbee a través de Coordinador o Hub (agregado a una red Zigbee)**

Paso 1: elimine el dispositivo de la red zigbee anterior si ya se ha agregado, de lo contrario, el empare-

jamiento podría fallar. Consulte la parte "Restablecimiento de fábrica manualmente". Paso 2: desde su controlador ZigBee o interfaz, elija agregar un dispositivo de iluminación e ingrese al modo de emparejamiento por el controlador.

Paso 3: Mantenga presionado el botón ON/OFF hasta que el indicador del control se encienda. Paso 4: Inmediatamente pulse botón de escena (S1) para buscar en la red cercana, el indicador LED

parpadeará cada segundo, tras 20 segundos, sinó ha encontrado ningún dispositivo se apagará, si lo ha encontrado parpadeará 5 veces rapidamente. Nota: 1) Después de un emparejamiento exitoso, la información remota aparecerá en el controlador o la

interfaz. 2) No aparecerá información remota en la interfaz del concentrador si se empareja con Philips Hue Bridge.

**Esquema de conexión**

S<sub>2</sub> S<sub>3</sub>  $S4$ 

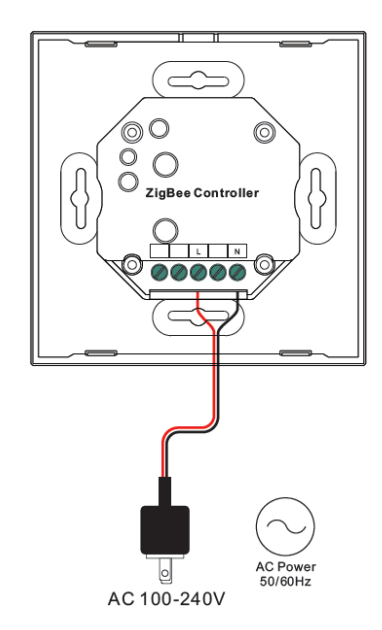

**Compatible con:** Accesorios compatibles Zigbee

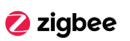

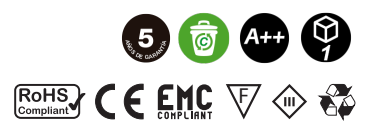

# LUXLIGHT IMPORT, S.L. C/. MARINA 14 - POL. FELIU VILA 08338 PREMIA DE DALT (BARCELONA) TELF. 932 659 100 comercial@lux-light.es www.lux-light.es

# *Ficha técnica* **LIMO4WALLZG** CONTROLADOR. ZIGBEE

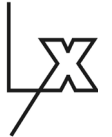

# **3. Emparejamiento a un dispositivo de iluminación Zigbee (TouchLink)**

Paso 1: Establecer el dispositivo Zigbee para emparejar al controlador. Consulte el manual del dispositivo para saber cómo.

Paso 2: Ponga el control remoto a menos de 10 cm del dispositivo Zigbee.

Paso 3: Mantega presionado el botón ON/OFF hasta que el indicador LED se encienda.

Paso 4: Inmediatamente pulse dos veces el botón de escena (S2) para desvincular el emparejamiento del mando a distancia. El indicador LED parpadea rápido por 3S, luego parpadea 6 veces lentamente para indicar un emparejamiento exitoso con el dispositivo y la luz conectada al dispositivo parpadeará dos veces.

Nota: 1) Cada control se puede emparejar hasta con 30 dispositivos.

2) Para Hue Bridge y Amazon Echo Plus, agregue el control remoto y el dispositivo a la red primero y luego empareje.

#### **4. Eliminar de una red Zigbee a través del coordinador o la interfaz del Hub**

Desde su controlador o Hub ZigBee, elija eliminar o restablecer el dispositivo de iluminación según las instrucciones. La luz conectada parpadeará 3 veces para indicar un reinicio exitoso.

#### **5. Restablecer manualmente a configuración de fábrica.**

Paso 1: Mantenga presionado el botón ON/OFF hasta que el indicador LED se encienda.

Paso 2: Pulse inmediatamente el botón ON/OFF 5 veces continuamente, el indicador LED parpadeará 3 veces para indicar que se ha restablecido correctamente.

Nota: toda la configuración se restablecerá después de que el control remoto se reinicie o se elimine de la red.

# **6. Eliminar el emparejamiento de un dispositivo de iluminación Zigbee (TouchLink)**

Paso 1: Establecer el dispositivo Zigbee para emparejar al controlador. Consulte el manual del dispositivo para saber cómo.

Paso 2: Ponga el control remoto a menos de 10 cm del dispositivo Zigbee.

Paso 3: Mantega presionado el botón ON/OFF hasta que el indicador LED se encienda.

Paso 4: Inmediatamente pulse dos veces el botón de escena (S2) para desvincular el emparejamiento del mando a distancia. El indicador LED parpadeará rápido por 3S, luego parpadeará 6 veces lentamente para indicar un desvinculamiento exitoso con el dispositivo.

# **7. Restablecer de fábrica un dispositivo de iluminación (Touch reset)**

Nota: El dispositivo debe estar vinculado a la misma red que el controlador.

Paso 1: Establecer el dispositivo Zigbee para emparejar al controlador. Consulte el manual del dispositivo para saber cómo.

Paso 2: Ponga el control remoto a menos de 10 cm del dispositivo Zigbee.

Paso 3: Mantenga presionado el botón ON/OFF hasta que el indicador LED se encienda.

Paso 4: Inmediatamente pulse el botón de escena (S2) 5 veces para comenzar la eliminación. El indicador LED parpadeará rápido por 3S, luego parpadeará 3 veces lentamente para indicar un reinicio exitoso.

# **8. Encontrar y unir un dispositivo de iluminación Zigbee**

Nota: El dispositivo debe estar vinculado a la misma red que el controlador

Paso 1: Inicie el modo de búsqueda y enlace en el dispositivo de iluminación Zigbee (nodo iniciador) que permitirle encontrar y enlazar el objetivo, consulte su manual.

Paso 2: Mantenga presionado el botón ON/OFF hasta que el indicador LED se encienda.

Paso 3: Pulse el botón de escena (S3) para habilitar el control remoto (nodo de destino) para buscar e iniciar el enlace, el indicador LED parpadeará

4 veces para un enlace exitoso o 2 veces si el enlace falla.

# **9. Encontrar y desvincular un dispositivo de iluminación Zigbee**

Paso 1: Inicie el modo de búsqueda y enlace en el dispositivo de iluminación Zigbee (nodo iniciador) que permitirle encontrar y enlazar el objetivo, consulte su manual.

Paso 2: Mantenga presionado el botón ON/OFF hasta que el indicador LED se encienda.

Paso 3: Pulse el botón de escena (S3) dos veces para habilitar el control remoto (nodo de destino) para buscar e iniciar el enlace, el indicador LED parpadeará 4 veces para un enlace exitoso o 2 veces si el enlace falla.

# **10. Borrar todos los dispositivos de iluminación emparejados**

Paso 1: Mantenga presionado el botón ON/OFF hasta que el indicador LED se encienda.

Paso 2: Pulse 5 veces continuamente para borrar todos los dispositivos de alumbrado. El indicador LED parpadeará 4 veces en caso de éxito.

# **11. Configurar una red y agregar dispositivos a la red (no se requiere coordinador ni concentrador Hub)**

Paso 1: Restablezca de fábrica el control remoto y los dispositivos de iluminación, consulte sus manuales.

Paso 2: Empareje el control remoto y el dispositivo de iluminación para configurar una red, consulte sus manuales.

Paso 3: presione brevemente el botón de escena (S1) para permitir que la red descubra y agregue dispositivos, el indicador LED parpadea dos veces. Tras 180 segundos de tiempo de espera, repita la operación.

Paso 4: configura otro control remoto en para emparejarlo a la red, consulte su manual. Agregue tantos controles como desee.

Paso 5: Restablezca de fábrica los dispositivos de iluminación que le gustaría agregar a la red, consulte sus manuales.

Paso 7: Toque el enlace para emparejar los controles remotos y los dispositivos de iluminación que desea agregar, los dispositivos se agregarán a la red a través de Touchlink, consulte sus manuales.

# **12. OTA**

Este dispositivo admite la actualización de firmware a través de OTA y adquirirá nuevo firmware del controlador zigbee o Hub cada 10 minutos automáticamente.

# **13. Cómo verificar si el control remoto pertenece a una red o no**

Pulse cualquier botón, excepto los botones de grupo, si el indicador parpadea significa que el control remoto ya ha sido agregado a una red, sinó parpadea del indicador significa que el control remoto no pertenece a ninguna red.

LUXLIGHT IMPORT, S.L. C/. MARINA 14 - POL. FELIU VILA 08338 PREMIA DE DALT (BARCELONA) TELF. 932 659 100 comercial@lux-light.es www.lux-light.es